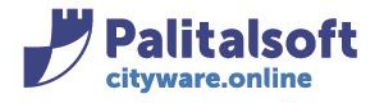

**PALITALSOFT s.r.l.** Via Brodolini, 12 60035 - Jesi (AN) info@palitasoft.it

T. +39 0731 22911 F. +39 0731 229191 www.palitalsoft.it

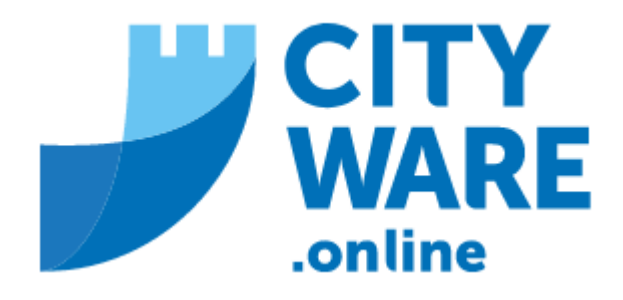

TARI

MANUALE OPERATIVO

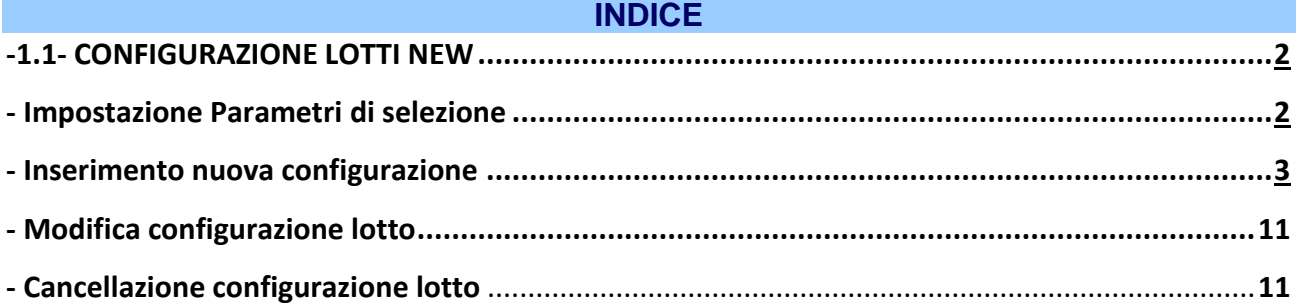

#### Sedi operative:

Via Paganini, 57 62018 Potenza Picena (MC) T +39 0733 688026

Via Tacito, 51/B 41123 Modena (MO) T +39 059 847006

Via Garibaldi, 1 20865 Usmate Velate (MB) T +39 039 6758001

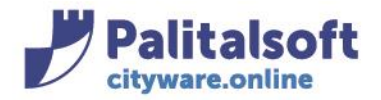

# **1.1 CONFIGURAZIONE LOTTI NEW**

## **Impostazione Parametri di selezione**

Per procedere con la gestione dei lotti (vedere manuale relativo) occorre prima configurarlo. La configurazione del lotto è reperibile dal menù: Tributi→Gestione Lotti→Configurazione Lotti NEW

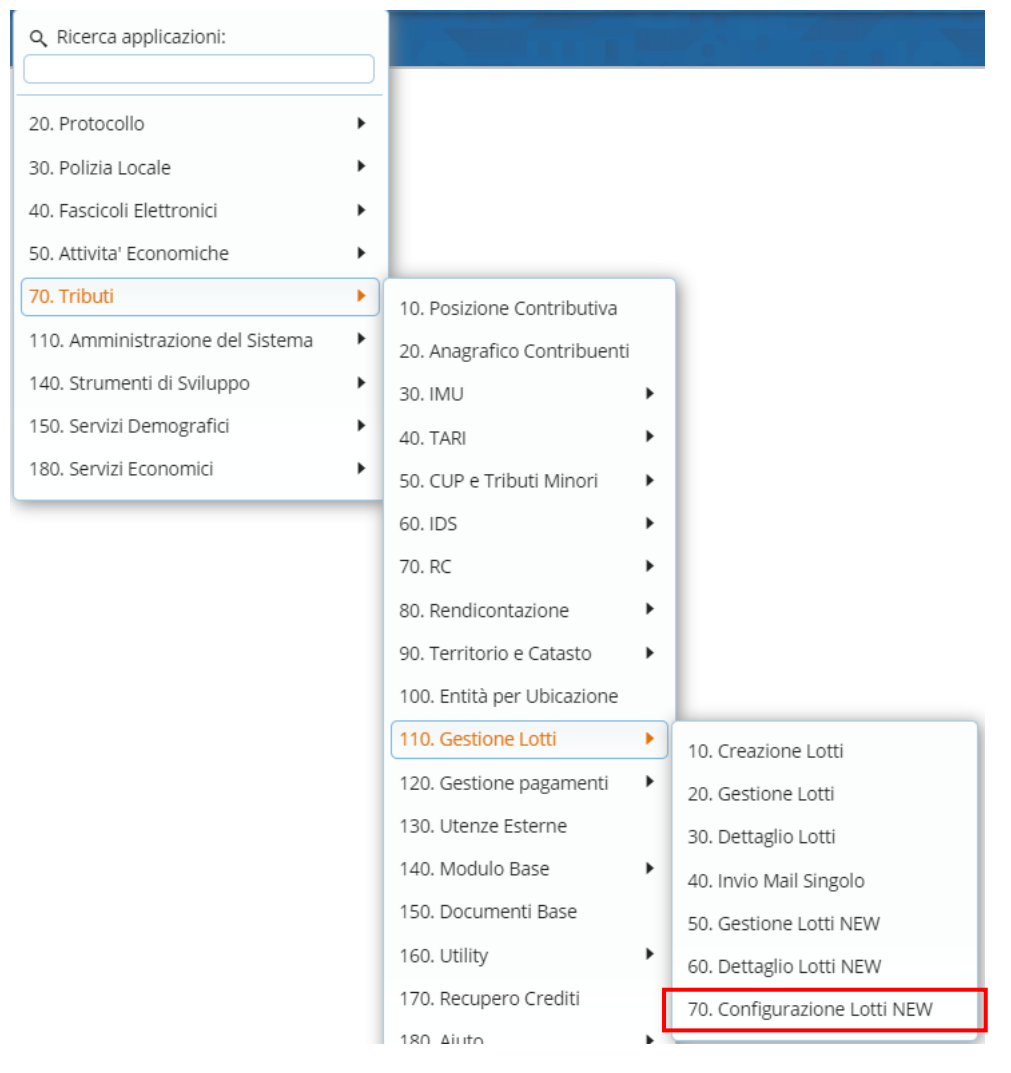

Si aprirà la seguente videata, che permette di ricercare le configurazioni già esistenti per:

- Descrizione
- Classificazione
- Oggetto del messaggio email/PEC (se lotto email o PEC)

#### Sedi operative:

Via Paganini, 57 62018 Potenza Picena (MC) T +39 0733 688026

Via Tacito, 51/B 41123 Modena (MO) T +39 059 847006

Via Garibaldi, 1 20865 Usmate Velate (MB) T +39 039 6758001

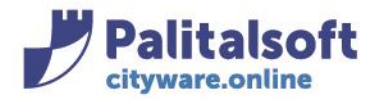

60035 - Jesi (AN) info@palitasoft.it

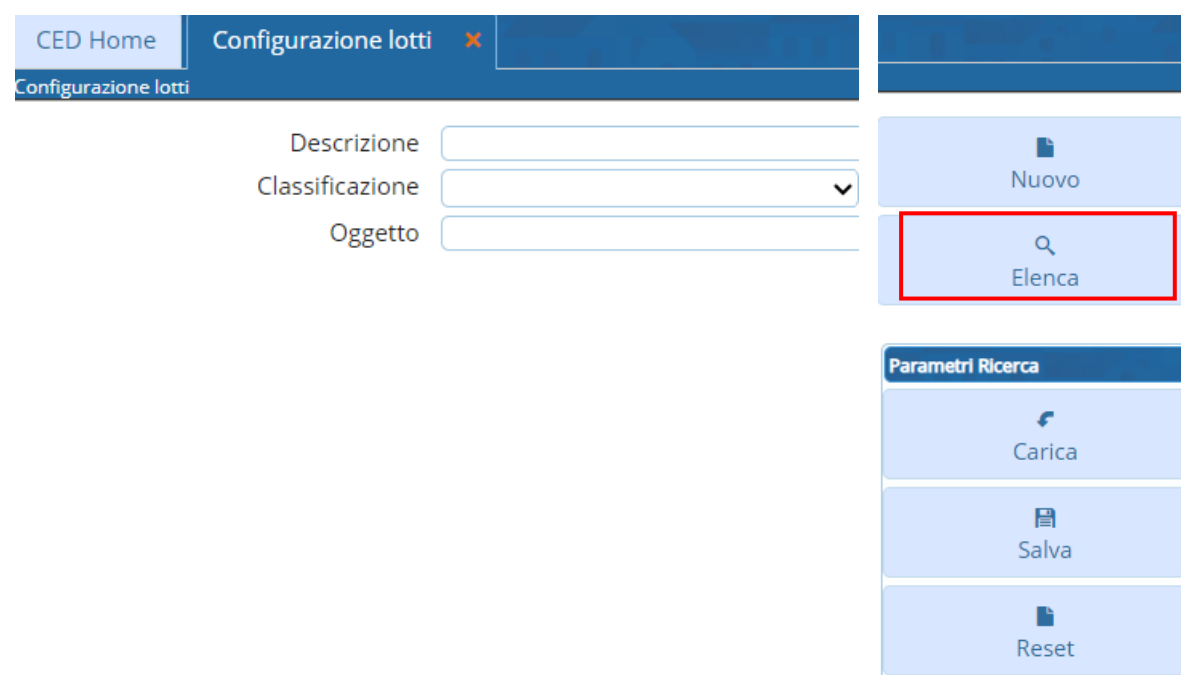

Cliccando 'Elenca' vengono mostrate tutte le configurazioni già inserite Esempio di selezione dei parametri:

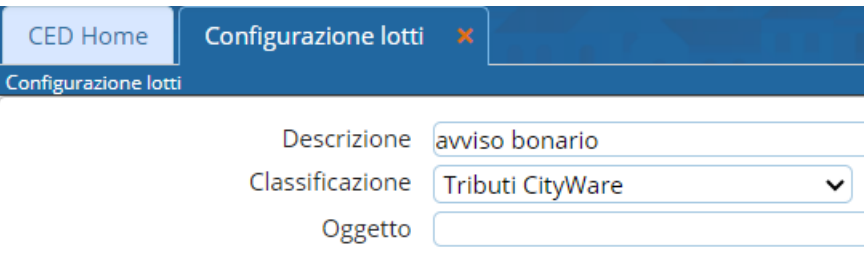

## e di configurazioni già esistenti

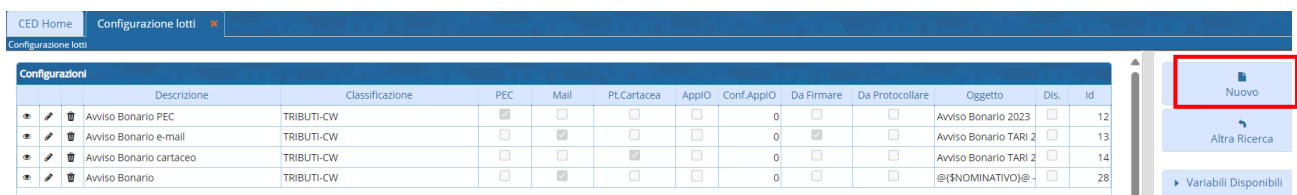

## **Inserimento nuova configurazione**

Dalla videata dell'elenco delle configurazioni, cliccando su 'Nuovo' è possibile inserire una nuova configurazione lotto:

### Sedi operative:

Via Paganini, 57 62018 Potenza Picena (MC) T +39 0733 688026

Via Tacito, 51/B 41123 Modena (MO) T +39 059 847006

Via Garibaldi, 1 20865 Usmate Velate (MB) T +39 039 6758001

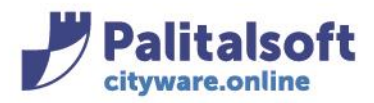

60035 - Jesi (AN) info@palitasoft.it T. +39 0731 22911 F. +39 0731 229191 www.palitalsoft.it

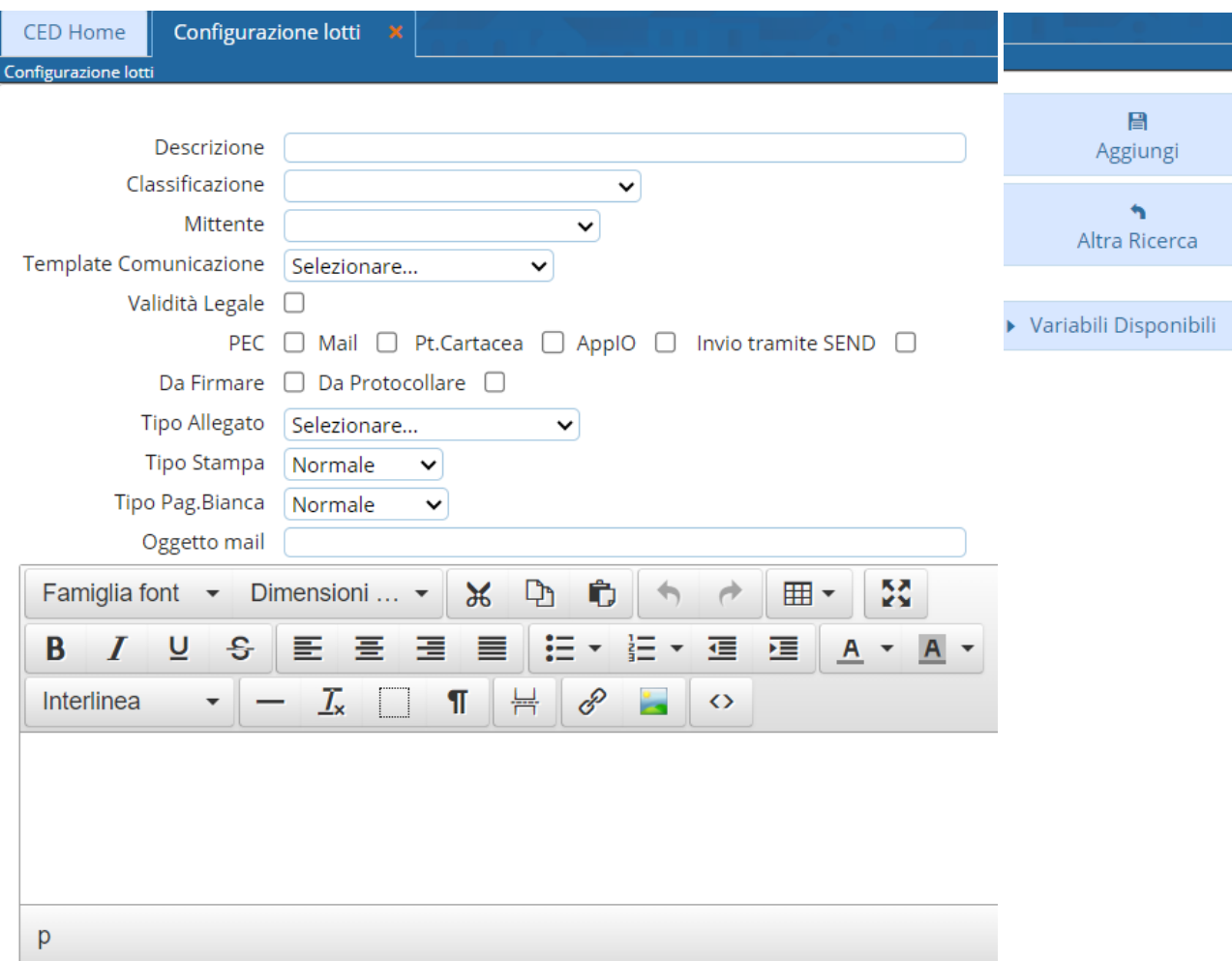

Descrizione: permette di inserire una descrizione/denominazione di una configurazione che si sta per creare (campo di libera editazione, ad esempio "Avviso Bonario PEC TARI 2024")<br>Classificazione:  $\int_{\text{Stato Civile}}$ 

Pratiche Fiere e Mercati Ztl Commercio Tributi Codice della Strada Codice dei Regolamenti Albo Pretorio Segreteria Bdap Amministrazione Trasparente Incidenti Gestione Pratiche Ricorsi Protocollo Tributi CityWare

indicare il modulo di competenza per cui sarà valida la configurazione (**per tutto CWOL TAX indicare SEMPRE 'Tributi Cityware'**) **ATTENZIONE: la dicitura 'Tributi' indica i TRIBUTI ITALSOFT**

#### Sedi operative:

Via Paganini, 57 62018 Potenza Picena (MC) T +39 0733 688026

Via Tacito, 51/B 41123 Modena (MO) T +39 059 847006

Via Garibaldi, 1 20865 Usmate Velate (MB) T +39 039 6758001

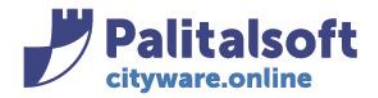

Template Comunicazione:

T. +39 0731 22911 F. +39 0731 229191 www.palitalsoft.it

Mittente: permette di scegliere l'indirizzo email/PEC dell'Ente, tra quelli configurati nella gestione web mail

Selezionare... Tassa rifiuti base XHTML Tassa rifiuti base XHTML Template bonario tari 2024

permette di scegliere un messaggio email/PEC precompilato tra quelli disponibili e/o precedentemente creati nella 'gestione documenti base'

Dal menù Tributi→Documenti Base

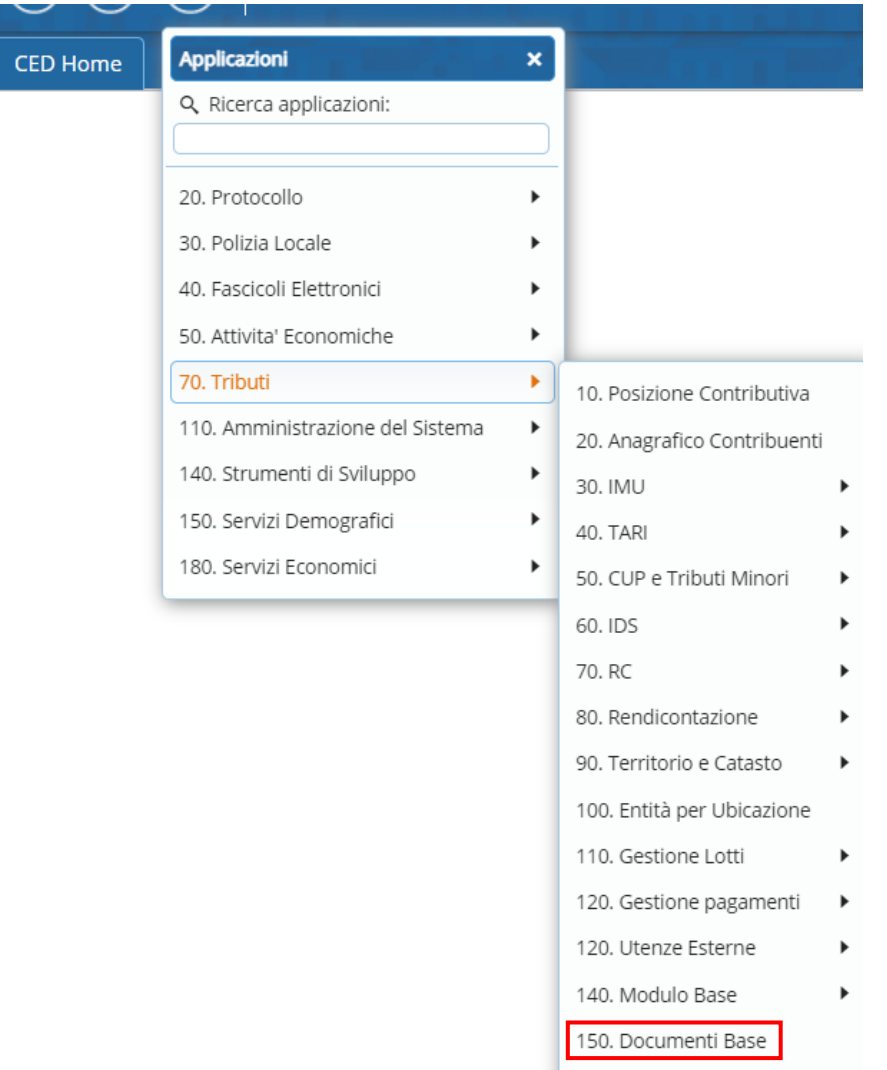

Si aprirà la seguente videata:

#### Sedi operative:

Via Paganini, 57 62018 Potenza Picena (MC) T +39 0733 688026

Via Tacito, 51/B 41123 Modena (MO) T +39 059 847006

Via Garibaldi, 1 20865 Usmate Velate (MB) T +39 039 6758001

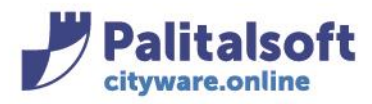

#### **PALITALSOFT s.r.l.** Via Brodolini, 12 60035 - Jesi (AN) info@palitasoft.it

T. +39 0731 22911 F. +39 0731 229191 www.palitalsoft.it

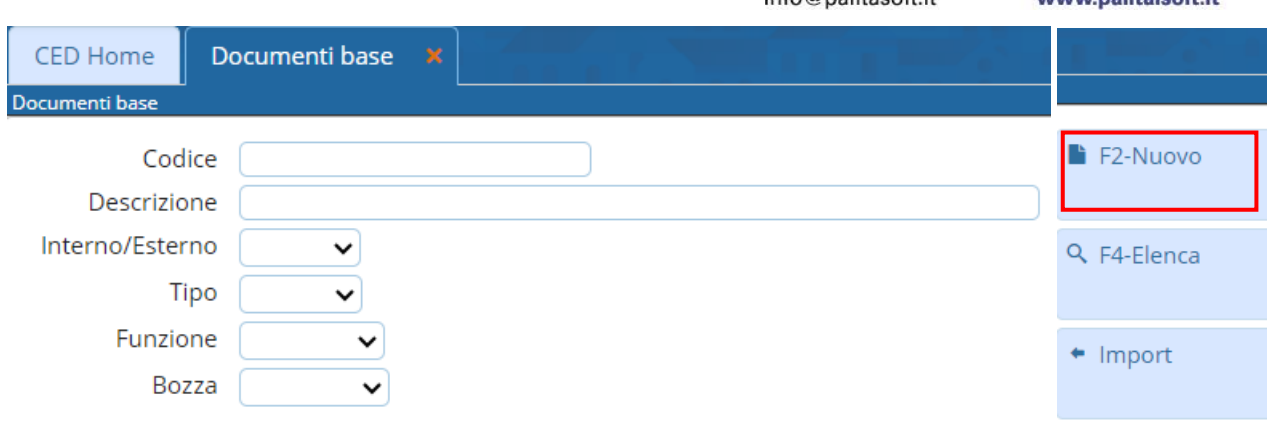

Andando su 'Nuovo' verrà assegnato un codice da sistema; scrivere accanto al codice una descrizione e compilare come da esempio sotto, poi fare 'Aggiungi'

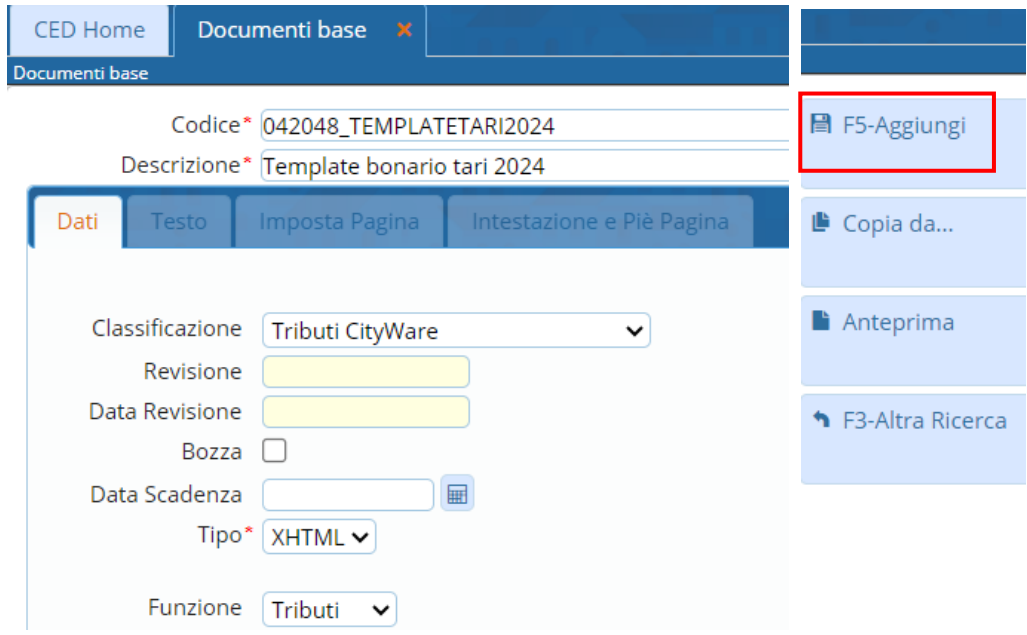

A questo punto vengono abilitati gli altri tab; spostarsi sul tab del 'Testo', scrivere il testo e poi fare 'Aggiorna'. Ritroveremo questo testo standard nel menù a tendina dell'elenco del Template Comunicazione così da poterlo eventualmente scegliere.

#### Sedi operative:

Via Paganini, 57 62018 Potenza Picena (MC) T +39 0733 688026

Via Tacito, 51/B 41123 Modena (MO) T +39 059 847006

Via Garibaldi, 1 20865 Usmate Velate (MB) T +39 039 6758001

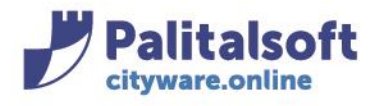

60035 - Jesi (AN) info@palitasoft.it

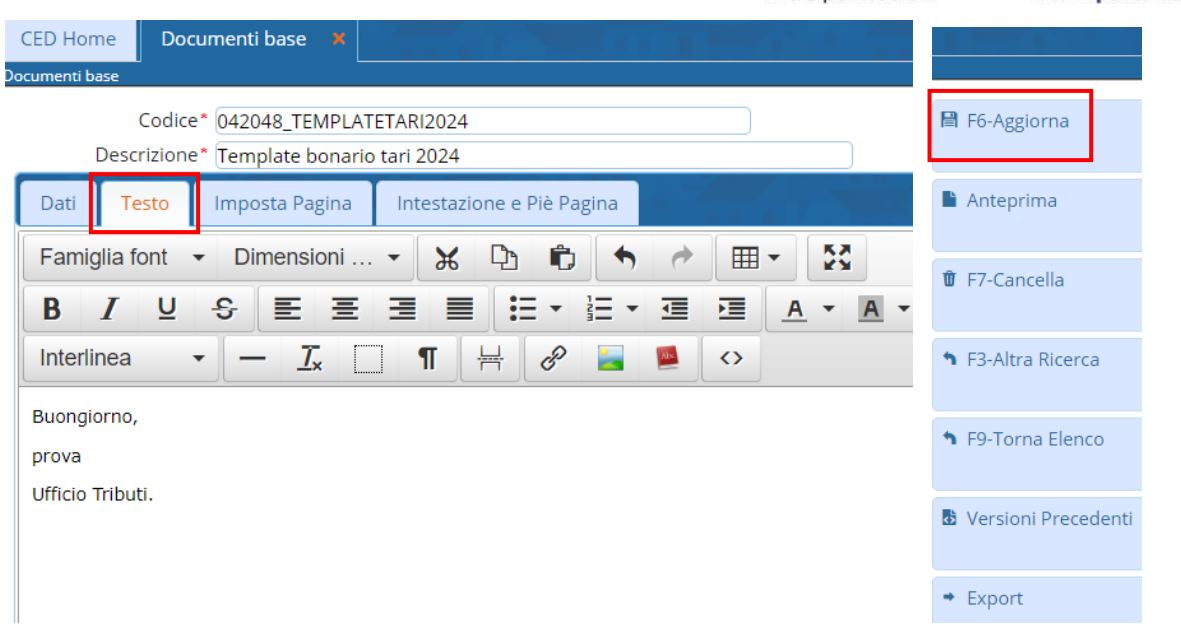

Validità Legale: va flaggato nel caso in cui si tratti di atti (avvisi di accertamento) e i soggetti hanno in anagrafica la email. Se flaggato, alcuni indicatori di tipo invio scompariranno, e l'indicatore 'Posta Cartacea' procederà a prendere in considerazione anche le posizioni in anagrafica di tipo email (l'email non è valida per la notifica di atti ma solo per trasmettere l'avviso bonario, per cui in questo caso i soggetti con mail saranno inclusi anche loro nell'invio cartaceo (con il bonario il flag Validità Legale NON occorre mai).

Validità Legale V

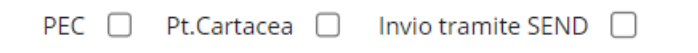

Tipo Spedizione: PEC □ Mail □ Pt.Cartacea □ AppIO □ Invio tramite SEND □

il tipo spedizione è reperibile all'interno dell'anagrafica del soggetto al tab 'Contribuente' e costituisce un campo obbligatorio; a seconda della scelta effettuata verrano presi i contribuenti che hanno in quel campo il tipo corrispondente:

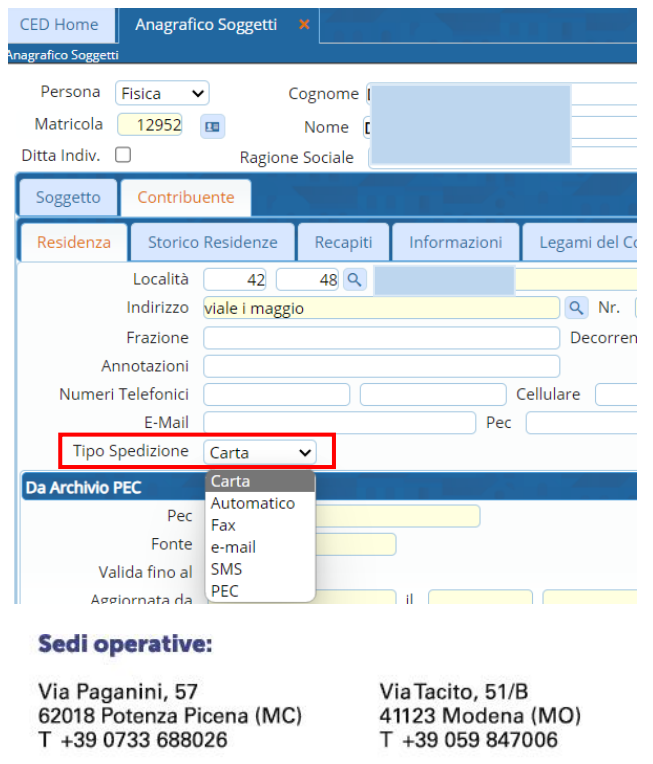

Via Garibaldi, 1 20865 Usmate Velate (MB) T +39 039 6758001

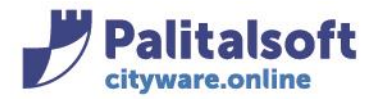

PEC: seleziona chi ha in anagrafica il Tipo Spedizione = PEC

Mail: seleziona chi ha in anagrafica il Tipo Spedizione = e-mail

Pt.Cartacea: seleziona chi ha in anagrafica il Tipo Spedizione = Carta (o aggiunge anche chi ha l mail in caso di flag su Validità legale)

AppIO: permette di inviare, per la posizione, anche una notifica su AppIO (al momento disponibile solo per i bonari)

Invio tramite SEND: utilizza il canale SEND (la possibilità è per tutti i documenti)

SEND è il Servizio di Notifiche Digitali, solleva gli Enti da tutti gli adempimenti legati alla gestione delle comunicazioni a valore legale.

Gli Enti non devono fare altro che depositare l'atto da notificare: sarà la piattaforma a occuparsi dell'invio, per via digitale o cartacea, con conseguente risparmio di tempi e costi dell'intero processo (simile a una pubblicazione PagoPa)

E' poi SEND che definisce con i propri criteri il metodo di recapito in base alle informazioni che riesce a reperire quello (carta o PEC): l'Ente deve semplicemente inviare la posizione a SEND

Da Firmare: indica se la posizione deve essere firmata digitalmente prima dell'invio (cartaceo mail o pec) Da Protocollare: indica se la posizione deve essere soggetta a protocollo informatico prima dell'invio (per tutti)

Tipo Allegato: Solo Documento Solo F<sub>24</sub> Solo PagoPA Documento + F24 Documento + PagoPA F24 + PagoPA Documento + F24 + Pago PA Nessun Allegato

indica da cosa sono costituiti i file che sono presenti nelle posizioni del lotto (es: documento + F24, documento + PagoPA ecc..)

**NOTA BENE**: non si può mandare senza allegato, si può mandare senza F24 nel caso di una comunicazione del dettaglio calcolo. ma senza un dovuto

Tipo Stampa: Normale

Fronte/Retro

Nel caso del fronte/retro il lotto deve gestire la pagina bianca

Tipo Pag.Bianca: Normale

Codice Ottico

Normale: la pagina bianca non riporta nessun carattere

Codice ottico: la pagina bianca riporta un codice ottico composto da barre nere verticali in alto a destra della pagina (per la tipografia)

Oggetto mail: indica l'oggetto del messaggio email /PEC

**ATTENZIONE: se il lotto è soggetto a protocollazione**, anche se è cartaceo, è obbligatorio indicare un Oggetto email/PEC, in quanto per molti fornitori di servizi di protocollazione tale aspetto è obbligatorio e vincolante (in assenza di oggetto, scartano e mandano in errore la richiesta di attribuzione di protocollo e restituiscono un errore di protocollazione).

## Sedi operative:

Via Paganini, 57 62018 Potenza Picena (MC) T +39 0733 688026

Via Tacito, 51/B 41123 Modena (MO) T +39 059 847006

Via Garibaldi, 1 20865 Usmate Velate (MB) T +39 039 6758001

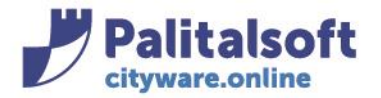

**PALITALSOFT s.r.l.** Via Brodolini, 12 60035 - Jesi (AN) info@palitasoft.it

T. +39 0731 22911 F. +39 0731 229191 www.palitalsoft.it

Testo email/PEC: permette di editare liberamente il messaggio di email/PEC che verrà recapitato al contribuente.

**ATTENZIONE: se il lotto è soggetto a protocollazione**, anche se è cartaceo, è obbligatorio indicare un messaggio email/PEC, in quanto per molti fornitori di servizi di protocollazione tale aspetto è obbligatorio e vincolante (in assenza di testo, scartano e mandano in errore la richiesta di attribuzione di protocollo e restituiscono un errore di protocollazione).

Di seguito due esempi di parametrizzazione/configurazione lotto.

## **Esempio 1**

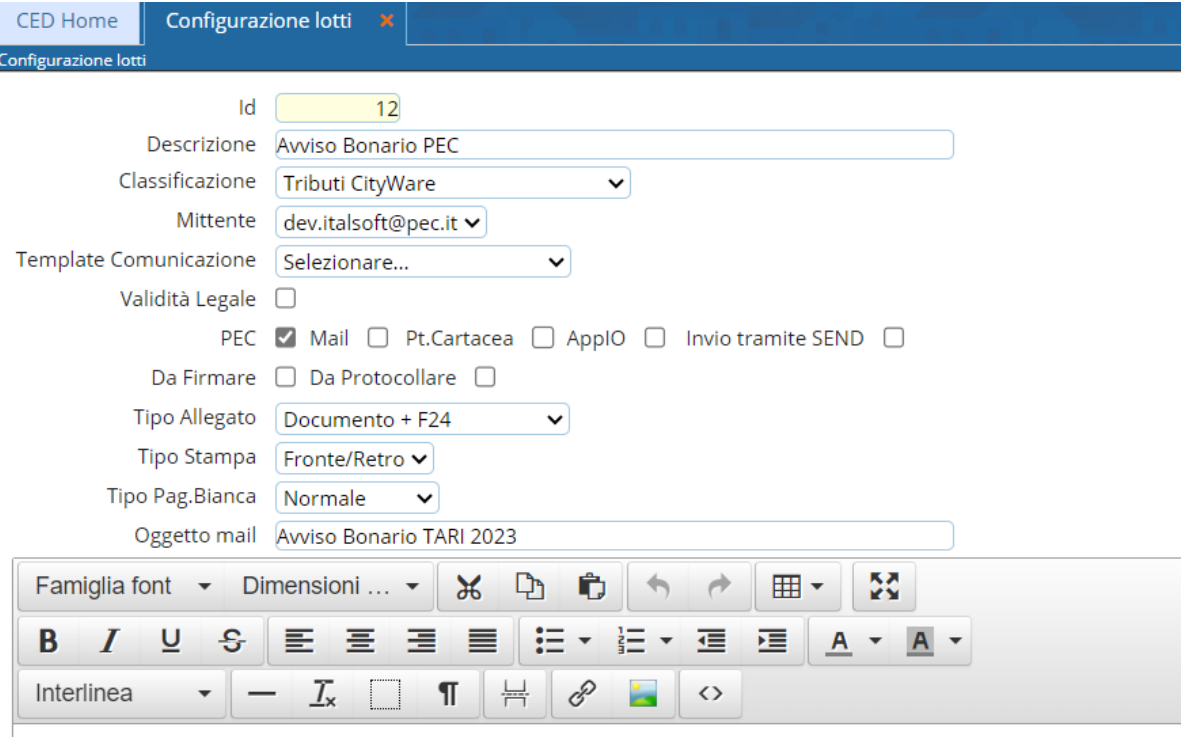

Gentile Contribuente,

Si allega alla presente l'avviso di pagamento TARI ANNO 2023 con i relativi modelli F24 per eseguire i relativi versamenti.

Distinti Saluti

#### Sedi operative:

Via Paganini, 57 62018 Potenza Picena (MC) T +39 0733 688026

Via Tacito, 51/B 41123 Modena (MO) T +39 059 847006

Via Garibaldi, 1 20865 Usmate Velate (MB) T +39 039 6758001

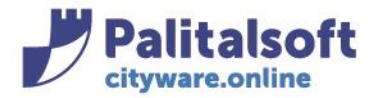

60035 - Jesi (AN) info@palitasoft.it

## **Esempio 2**

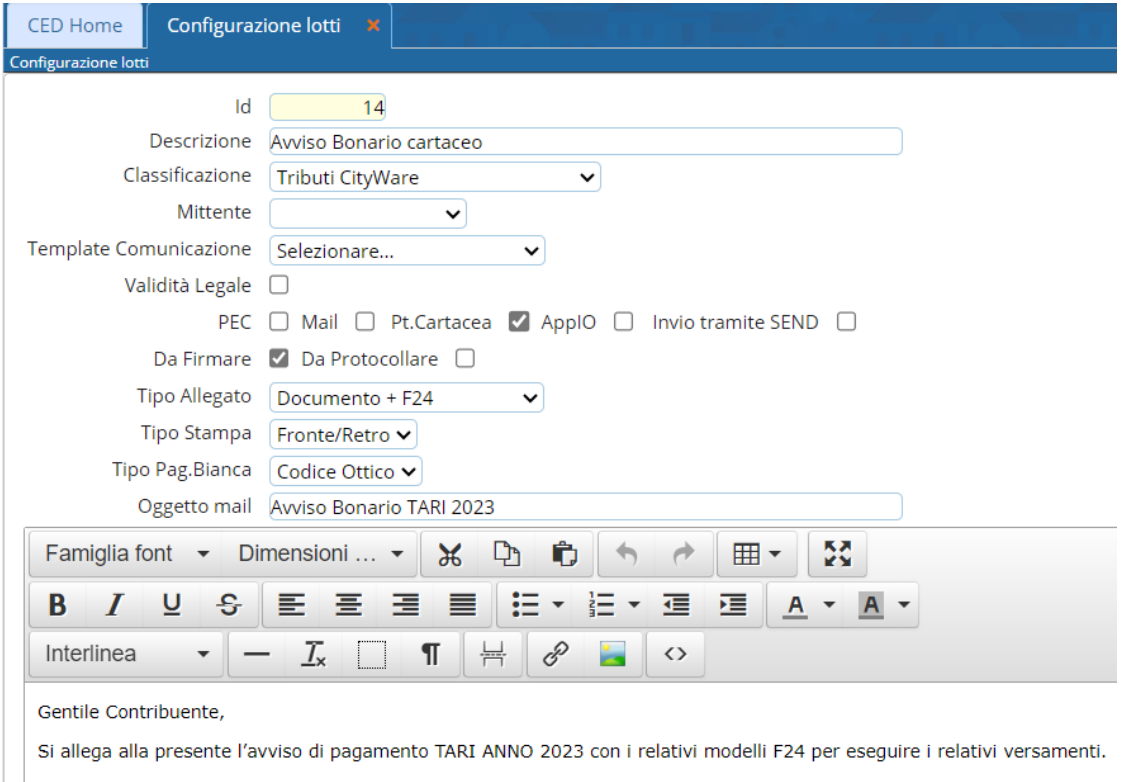

Distinti Saluti

T +39 0733 688026

## Una volta terminata la parametrizzazione, confermare con il bottone 'Aggiungi'

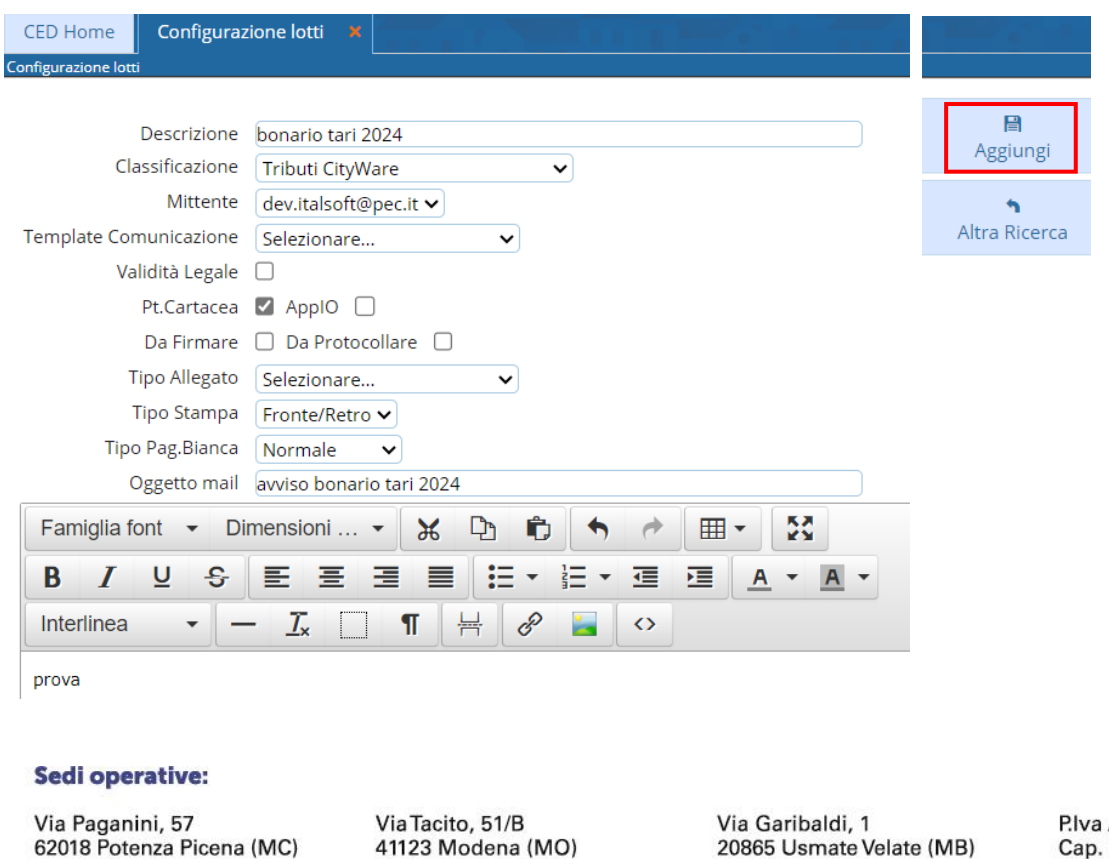

/ C.F. 00994810430 Cap. Soc. € 135.000,00 i.v.

T +39 059 847006

T +39 039 6758001

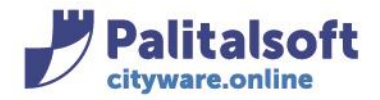

## **Modifica configurazione lotto**

È possibile modificare una configurazione lotto selezionando la riga di una configurazione già esistente ed aprendola in modifica (matitina).

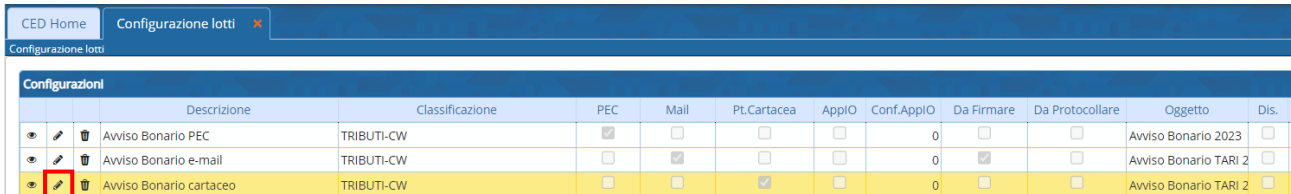

Una volta terminata la modifica confermare con il bottone 'Aggiorna'

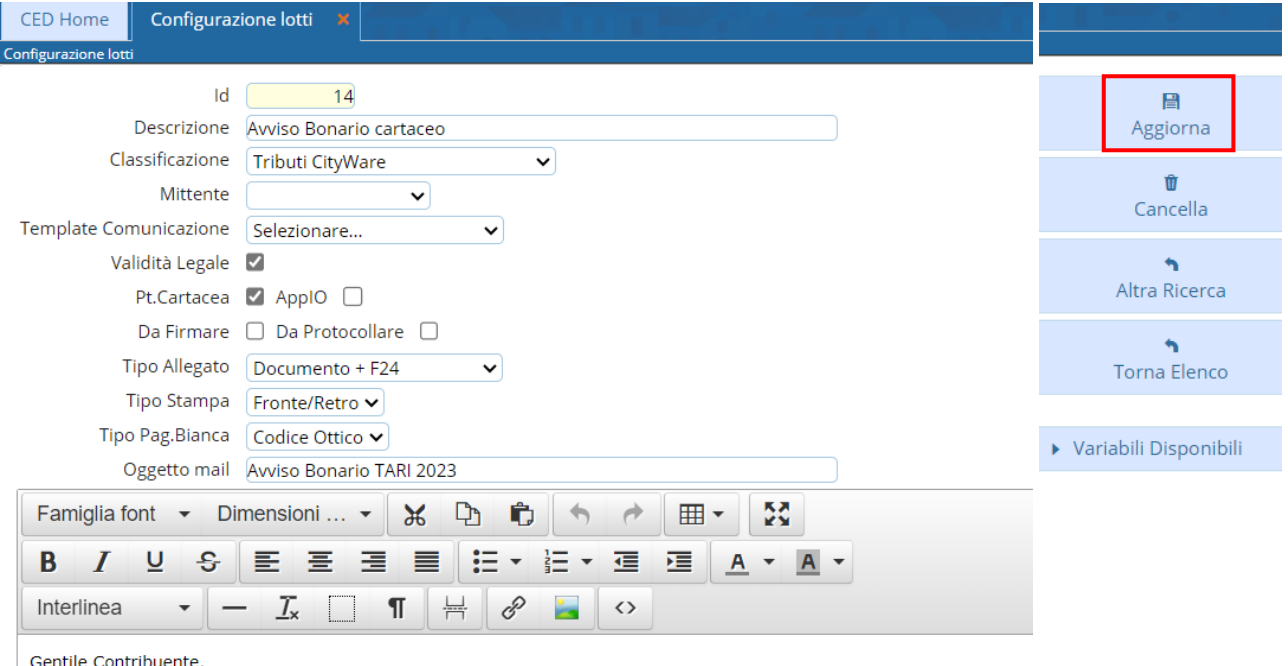

Si allega alla presente l'avviso di pagamento TARI ANNO 2023 con i relativi modelli F24 per eseguire i relativi versamenti.

Distinti Saluti

# **Cancellazione configurazione lotto**

È possibile cancellare una configurazione lotto selezionando la riga di una configurazione già esistente ed aprendola in modifica (matitina).

#### Sedi operative:

Via Paganini, 57 62018 Potenza Picena (MC) T +39 0733 688026

Via Tacito, 51/B 41123 Modena (MO) T +39 059 847006

Via Garibaldi, 1 20865 Usmate Velate (MB) T +39 039 6758001

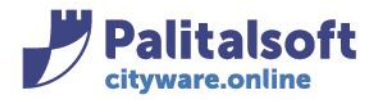

# Andare sul bottone 'Cancella'

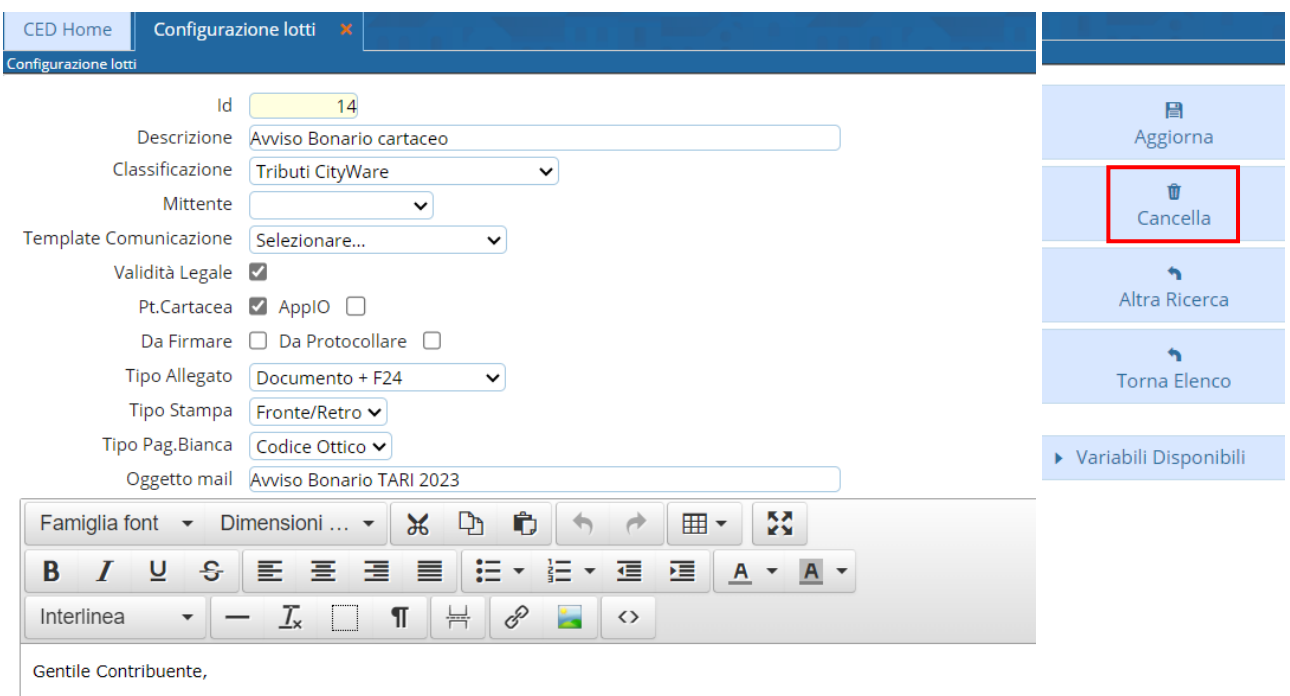

Si allega alla presente l'avviso di pagamento TARI ANNO 2023 con i relativi modelli F24 per eseguire i relativi versamenti.

Distinti Saluti

### Comparirà la seguente videata, andare su Conferma

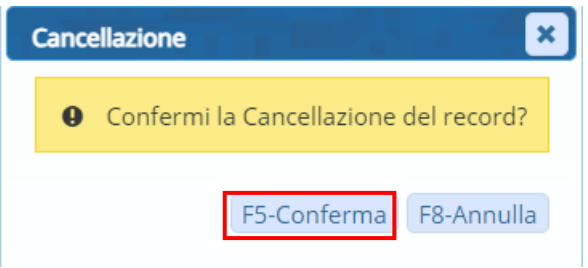

Tutti i diritti del presente Manuale sono riservati.

Nessuna parte può essere riprodotta in qualsiasi forma o scopo - grafica, elettronica o meccanica, incluso fotocopie, registrazioni video e audio, informazioni di vendita e recupero dati, senza l'autorizzazione scritta di PALITALSOFT S.R.L. .

Sebbene siano state adottate tutte le precauzioni nella preparazione di questo manuale, Palitalsoft S.R.L. non assume alcuna responsabilità per errori, omissioni o danni che possano derivare dall'uso delle informazioni contenute in questo documento o dall'uso dei programmi e fonti che possano accompagnarlo.

### Sedi operative:

Via Paganini, 57 62018 Potenza Picena (MC) T +39 0733 688026

Via Tacito, 51/B 41123 Modena (MO) T +39 059 847006

Via Garibaldi, 1 20865 Usmate Velate (MB) T +39 039 6758001